## Outlook Add-In - Download Files

The Outlook Add-In comes with a full file client. You can use this to browse and download files:

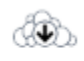

Download

## Download Window

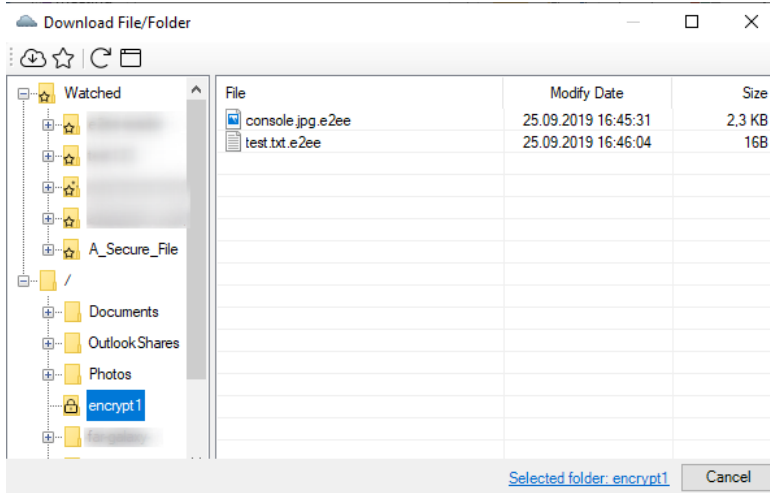

Watched

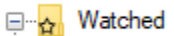

Here you will see all folders which are being watched by the Add-In. When a new file has been uploaded you will get a notification and the Icon will change to:

☆.

• Download

 $\bigcirc$ 

: Use this on a file or folder to download it. If you click on a folder the whole structure will be downloaded

You can double click on any file to open it with the default program